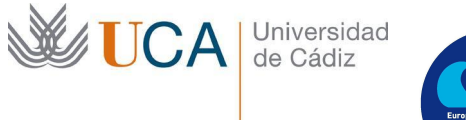

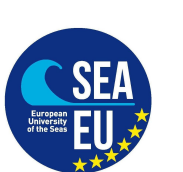

## **Information about UCA's courses (semester, language of instruction…)**

In order to choose the courses you want, please go to <http://asignaturas.uca.es/asig/>

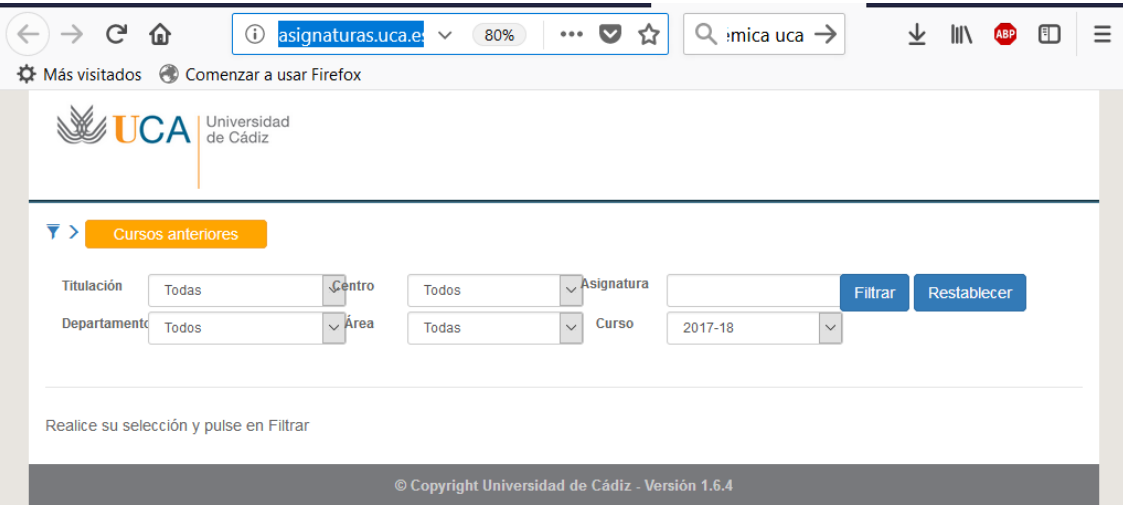

Choose the "Centro" – Faculty you are going to study at

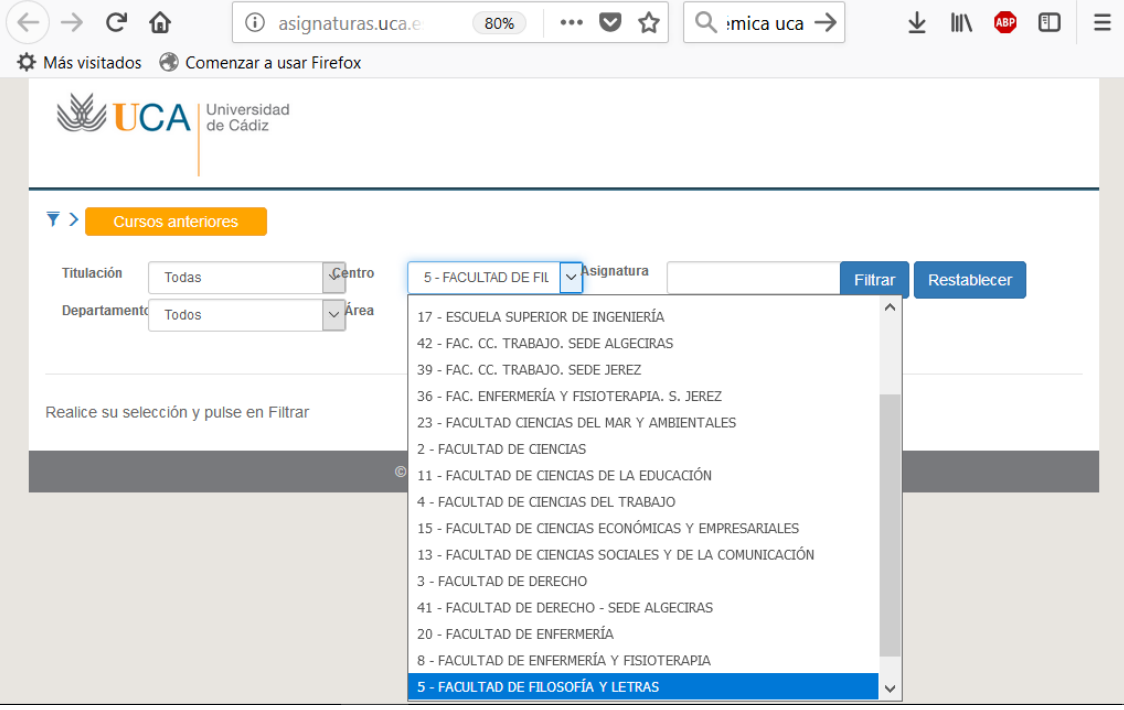

Then you can see all the courses offered at this Faculty (during the academic year, during the first semester or during the second semester) Press the bottom "Filtrar"

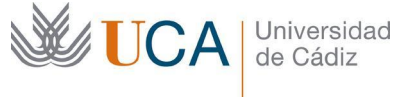

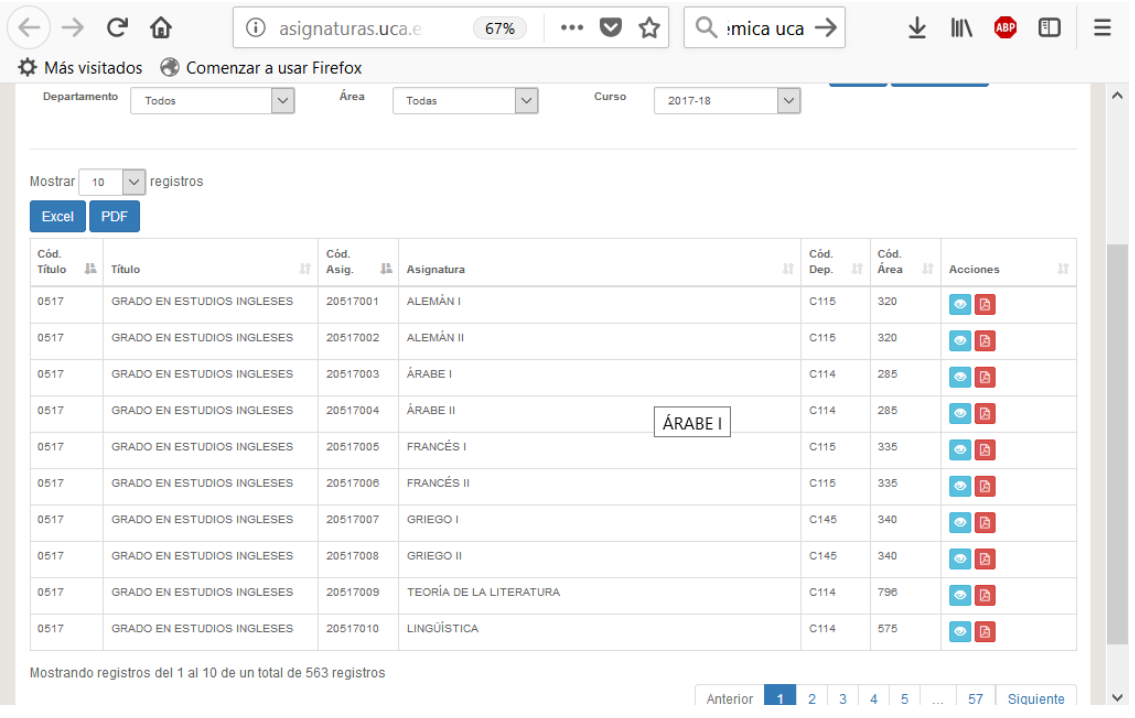

## Choose the courses you are interested in. Click the eye in order to have more information about the course:

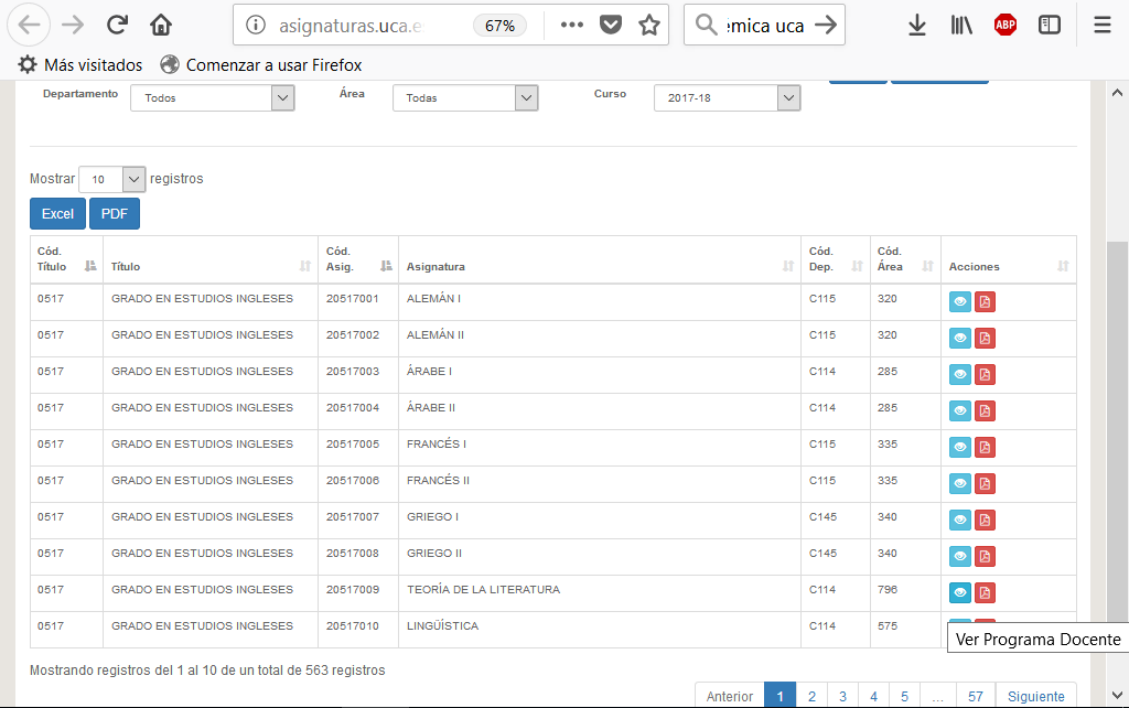

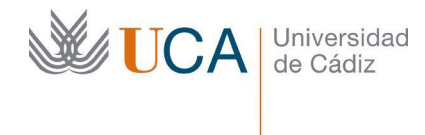

## Click "Mostar asignatura" at the top of the page:

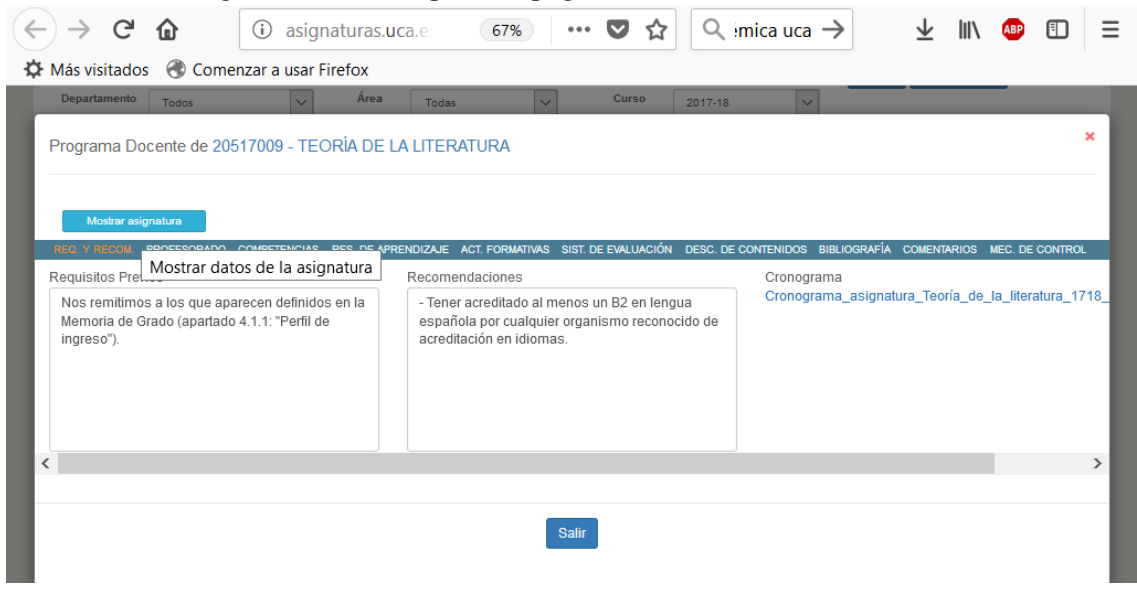

You will see all the detailed information about the course:

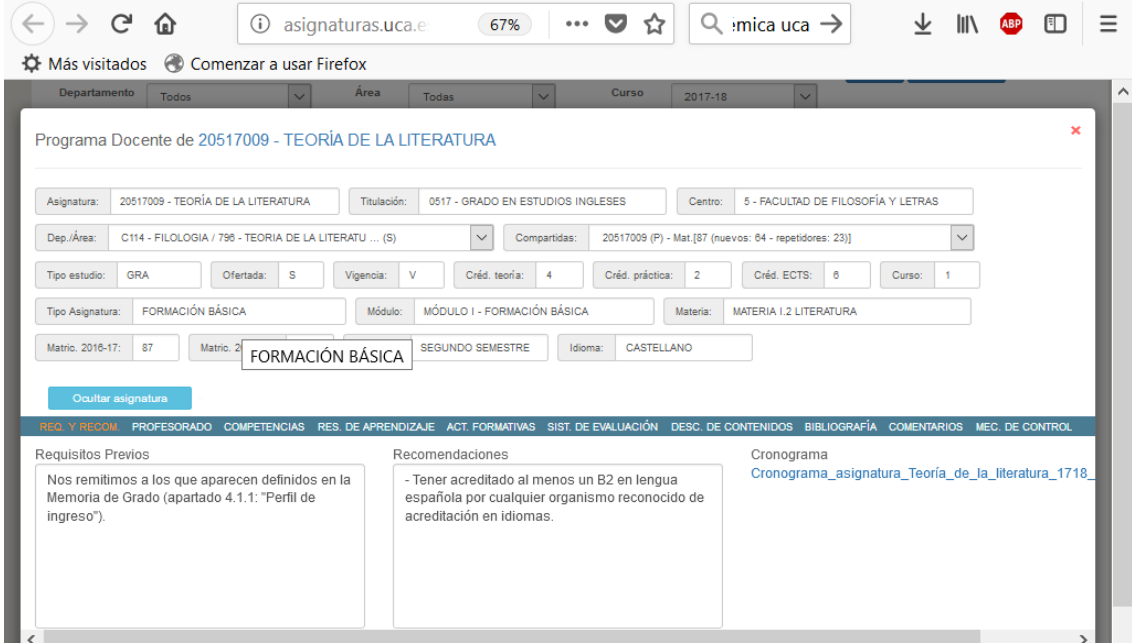

In the first line there will be a code of the course with the official name of the course In the third line you can see the ECTS credits: "créd ECTS"

In the fourth line you will see the semester: "Duración": primer semester – first semester; segundo semestre – second semester, annual – during all the year

In the same line you will see "Idioma" – Language. It will be Castellano for Spanish, Inglés for English.